# 5.6 Start Services

## Start WildFly

Once the cell has been deployed the WildFly Server has to be **running** in order to use the i2b2. The process of starting your WildFly Server depends on your environment and the appropriate steps have been outlined in one of the following sections.

- If your WildFly is running as a Linux Service please proceed to the section on this page titled Start WildFly Linux Service.
- If your WildFly is running as a Windows Service please proceed to the section on this page titled Start WilFly Windows Service.

### Start WildFly Linux Service

The following steps will walk you through the process of starting your WildFly server via a Linux service.

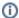

#### Note

These steps are written as if your WildFly Server is running as a Linux service. If you have not setup your WildFly to run as a Linux service and would like to do so please see *Run WildFly as a Linux Service* in the *Requirements Chapter*.

- 1. Open the terminal on your server.
- 2. Enter the following command to start WildFly .

#### Start WildFly Command

/etc/init.d/wildfly.sh start

3. The script to start WildFly will run.

### Start WildFly Windows Service

The following steps will walk you through the process of starting your WildFly server via a windows service.

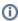

#### Note

These steps are written as if your WildFly Server is running as a Windows service. If you have not setup your WildFly to run as a Windows service and would like to do so please see *Run WildFly Web Server as a Windows Service* in the *Requirements Chapter*.

- 1. Go to your Administrative Tools directory
- a. Click on Start and select Control Panel.
- b. In the Control Panel click on System and Security.
- c. Click on Administrative Tools
- 2. Double click on Services to display a list of local services installed on your server.
- 3. Scroll to the service called WildFly Application Server 7.0.1.Final.

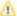

#### Important

The actual name that appears in the list of services depends on what you entered in the service.bat file for the SVCDISP setting.

- 4. Using the mouse, *right click* on the name of the service to display the pop-up menu.
- 5. Select **Start** to start the service.

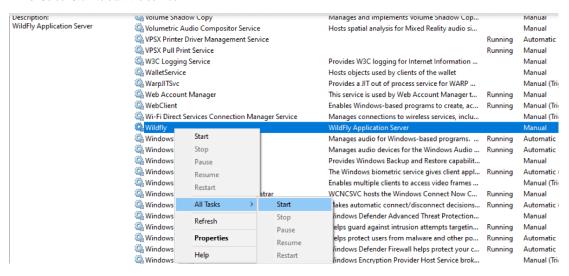

- 6. A window will open displaying the progress.
- 7. The progress window will close once the service has started running.

## Start WildFly as Standalone Server

You can also start Wildfly as a standalone server instead of as a Service.

Run the following commands after navigating via command line to your <wildfly installed folder >/bin/ folder

Linux: standalone.sh -b 0.0.0.0

Windows: standalone.bat -b 0.0.0.0